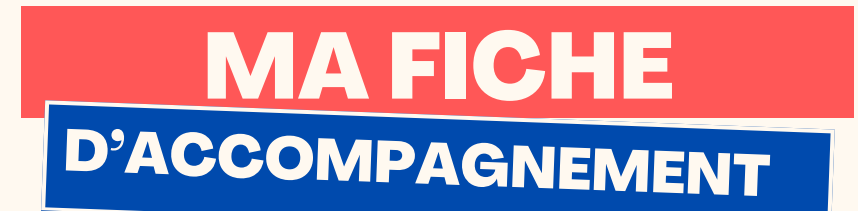

# Comment : Répondre à un e-mail avec Gmail ? Version smartphone

### Etape 1 :

**Cliquer sur l'e-mail auquel vous souhaitez répondre :**

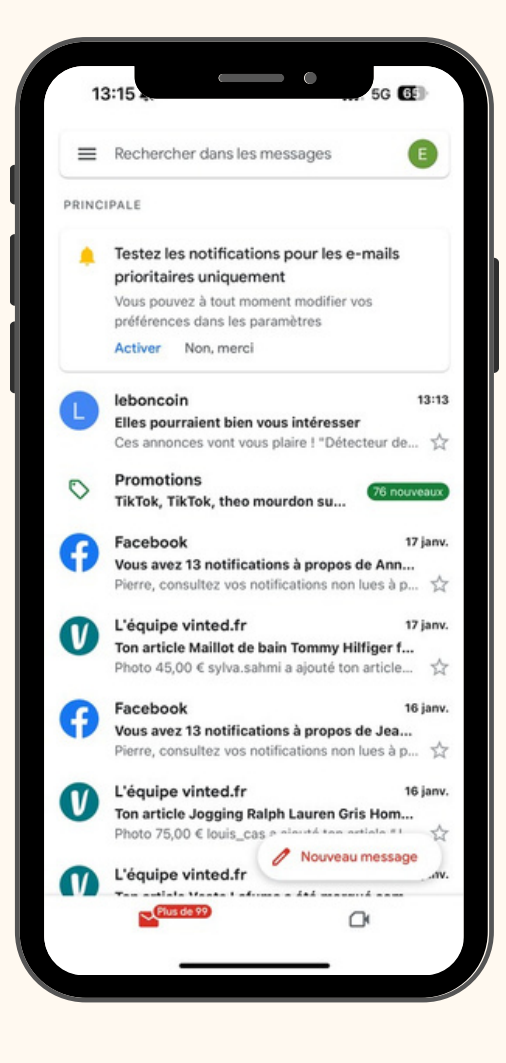

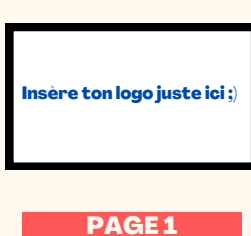

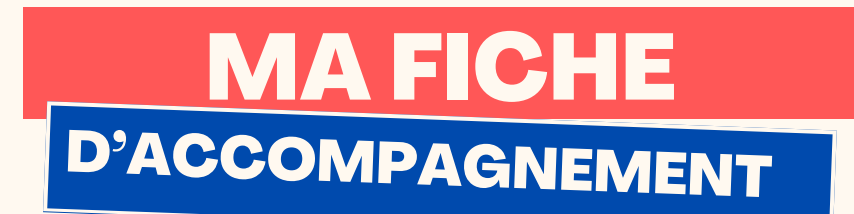

## Etape 2 :

Le contenu de l'e-mail choisi doit alors s'afficher comme

ci-dessous, afin de répondre, sélectionner la flèche en

haut à droite :

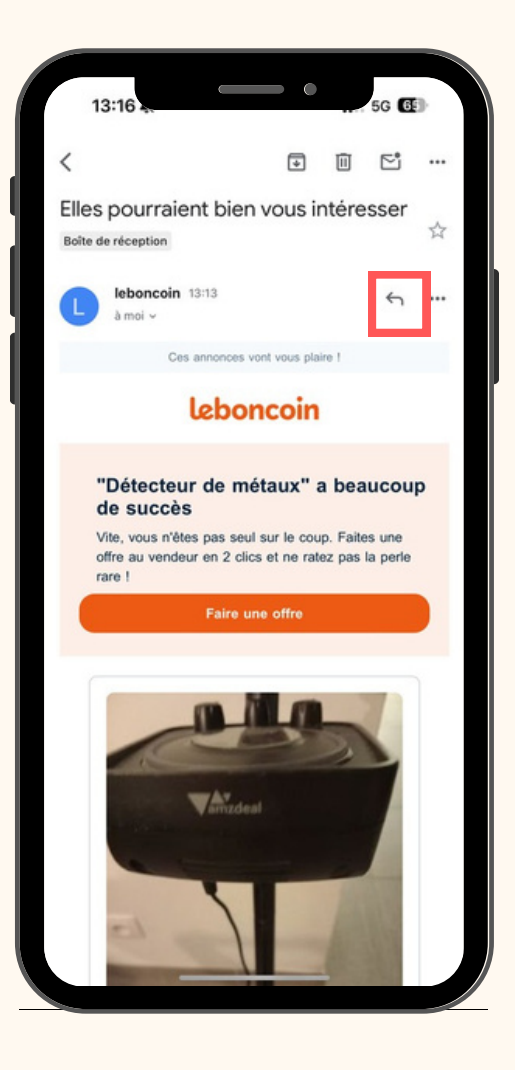

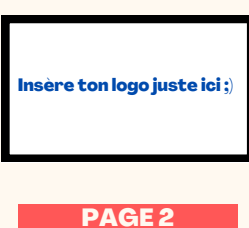

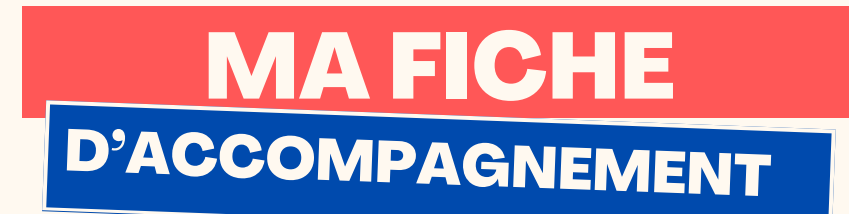

# **Etape 3:**

La page comme ci-dessous doit alors s'afficher, rédiger votre réponse au niveau de la case ci-dessous :

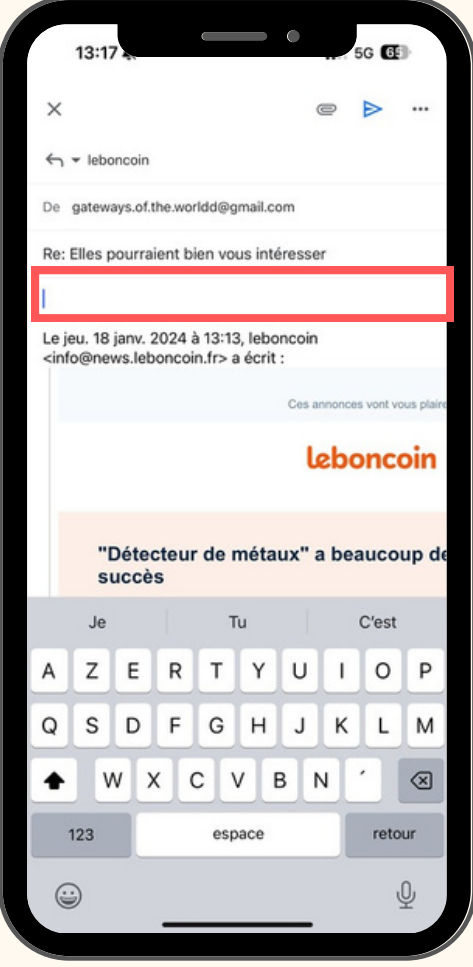

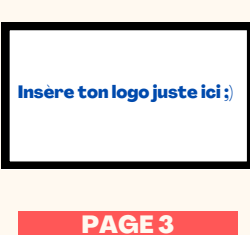

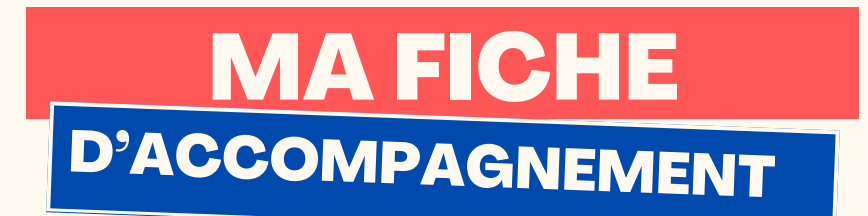

### **Etape 4:**

Afin d'envoyer votre réponse, cliquez sur la flèche en bleu en haut à droite:

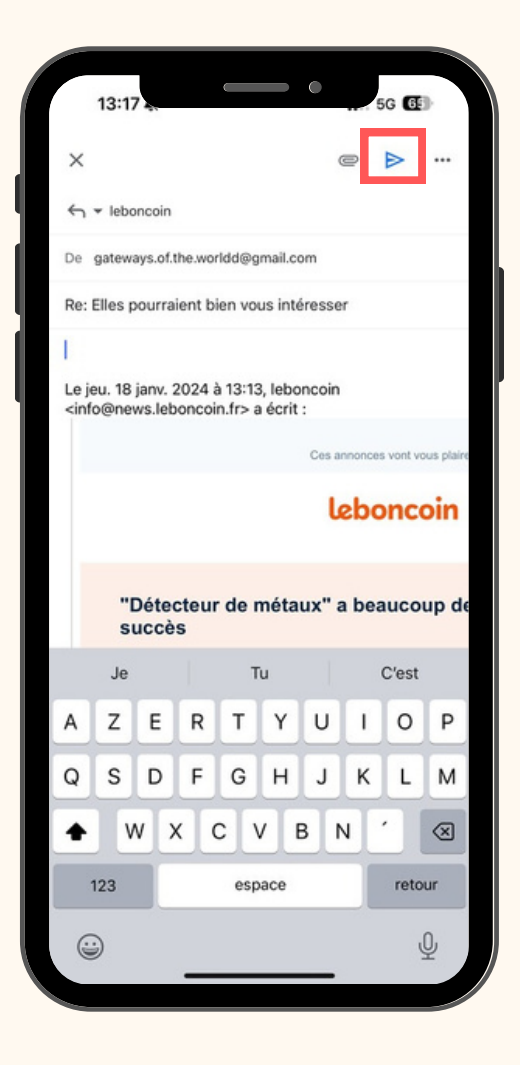

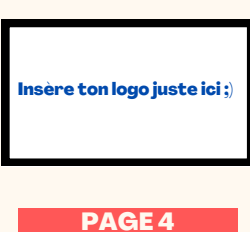